### УТВЕРЖДАЮ

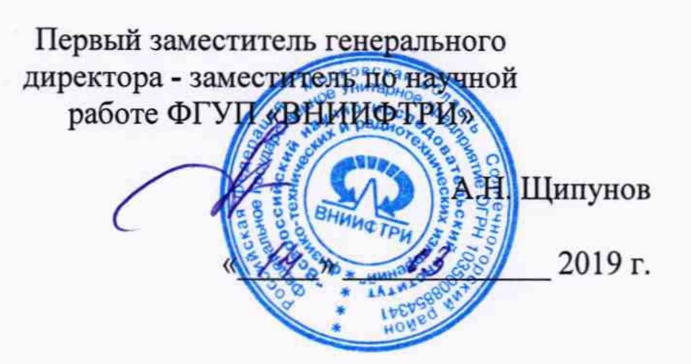

## **Калибраторы мощности СВЧ NRPC67**

# **МЕТОДИКА ПОВЕРКИ**

## **NRPC67 МП**

р.п. Менделеево 2019 г.

## Содержание

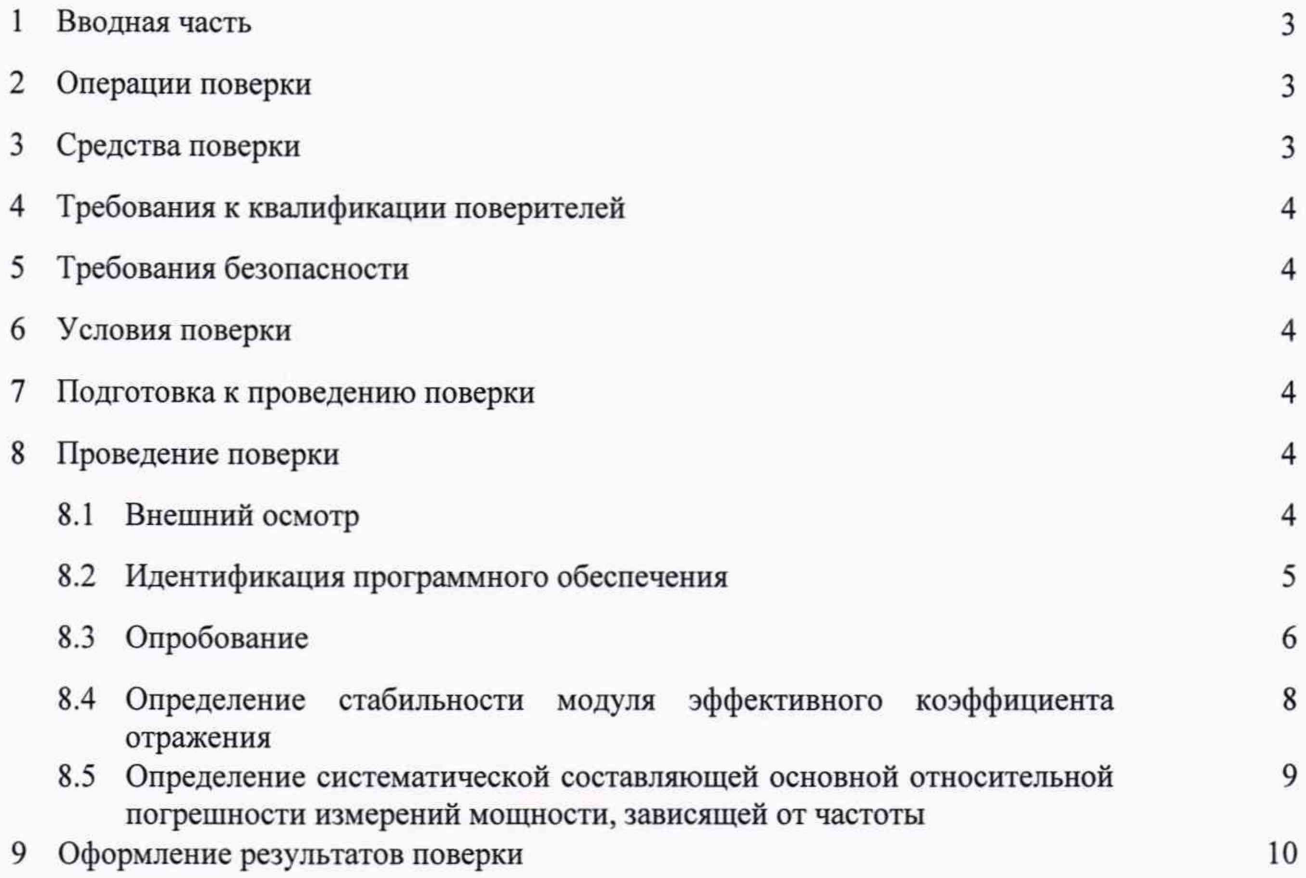

#### 1 ВВОДНАЯ ЧАСТЬ

1.1 Настоящая методика поверки (далее - МП) устанавливает методы и средства первичной и периодической поверок калибраторов мощности СВЧ NRPC67 (далее калибраторы NRPC67), изготавливаемых фирмой «Rohde&Schwarz GmbH & Co. KG», Германия.

1.2 Первичной поверке подлежат калибраторы NRPC67 до ввода в эксплуатацию и после ремонта.

Периодической поверке подлежат калибраторы NRPC67, находящиеся в эксплуатации и на хранении.

1.3 Интервал между поверками 1 год.

#### 2 ОПЕРАЦИИ ПОВЕРКИ

<span id="page-2-0"></span>2.1 При проведении поверки калибраторов NRPC67 должны быть выполнены операции, указанные в таблице 1.

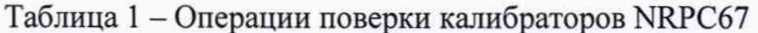

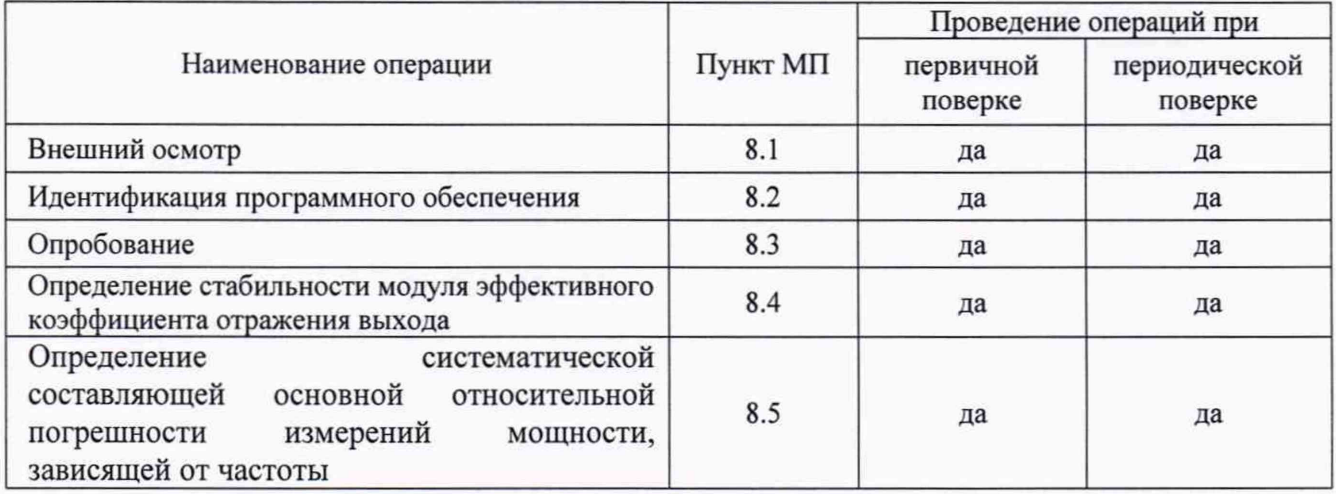

2.2 Не допускается проведения поверки отдельных измерительных каналов или отдельных автономных блоков или меньшего числа измеряемых величин или на меньшем числе поддиапазонов измерений.

#### 3 СРЕДСТВА ПОВЕРКИ

<span id="page-2-1"></span>3.1 При проведении поверки калибраторов NRPC67 должны быть применены средства измерений, указанные в таблице 2.

Таблица 2

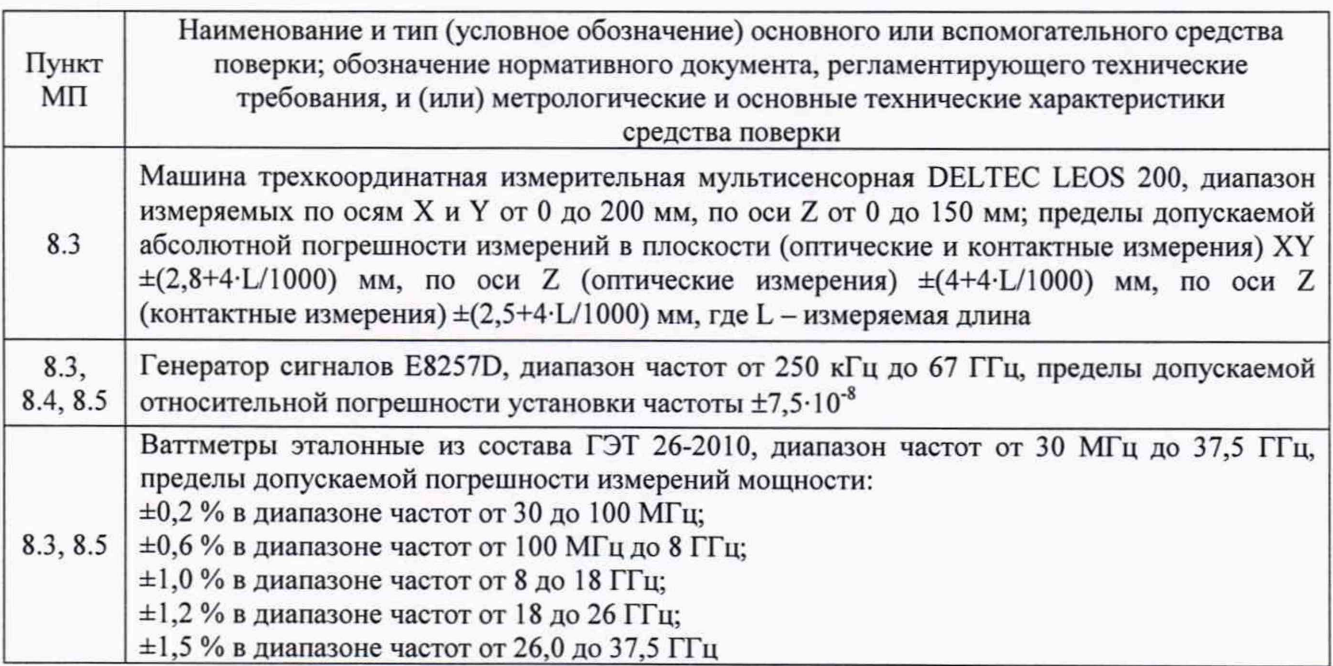

Продолжение таблицы 2

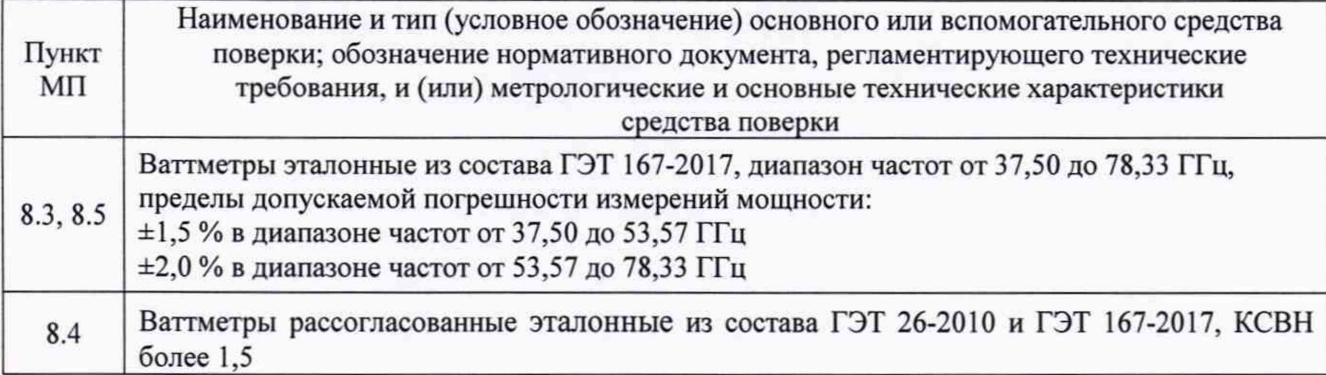

3.2 Допускается использовать аналогичные средства поверки, которые обеспечат измерение соответствующих параметров с требуемой точностью.

3.3 Средства поверки должны быть исправны, поверены и иметь действующие свидетельства о поверке.

#### **4 ТРЕБОВАНИЯ К КВАЛИФИКАЦИИ ПОВЕРИТЕЛЕЙ**

4.1 Поверка должна осуществляться лицами со среднетехническим или высшим техническим образованием, аттестованными в качестве поверителей в области радиотехнических измерений в установленном порядке и имеющим квалификационную группу электробезопасности не ниже второй.

4.2 Перед проведением поверки поверитель должен предварительно ознакомиться с документом «Калибраторы мощности СВЧ NRPC67. Руководство по эксплуатации NRPC67P3» (далее - РЭ).

#### **5 ТРЕБОВАНИЯ БЕЗОПАСНОСТИ**

5.1 При проведении поверки необходимо соблюдать требования безопасности, регламентируемые Межотраслевыми правилами по охране труда (правила безопасности) ПОТ Р М-016-2001, РД 153-34.0-03.150-00, а также требования безопасности, приведённые в эксплуатационной документации на калибраторы NRPC67 и средства поверки.

5.2 Средства поверки должны быть надежно заземлены в соответствии с эксплуатационной документацией.

<span id="page-3-0"></span>5.3 Размещение и подключение измерительных приборов разрешается производить только при выключенном питании.

#### **6 УСЛОВИЯ ПОВЕРКИ**

6.1 Поверку калибраторов NRPC67 проводить в следующих условиях:

- температура окружающего воздуха, °C<br>- относительная влажность воздуха, % от 30 до 80;
- относительная влажность воздуха, %
- атмосферное давление, кПа (мм рт.ст.) от 84 до 106,7 (от 630 до 800);
- напряжение сети, В от 220 до 240;
- $-$  частота сети,  $\Gamma$ ц от 49,5 до 50,5.

7 **ПОДГОТОВКА К ПРОВЕДЕНИЮ ПОВЕРКИ**

<span id="page-3-1"></span>7.1 Перед проведением поверки необходимо произвести подготовительные работы, оговоренные в руководстве по эксплуатации на калибраторы NRPC67 и на применяемые средства поверки.

#### **8 ПРОВЕДЕНИЕ ПОВЕРКИ**

#### 8.1 Внешний осмотр

Внешний осмотр калибратора NRPC67 проводить визуально без вскрытия, при этом необходимо проверить:

- комплектность, маркировку и пломбировку (наклейку) на соответствие РЭ;

- целостность и чистоту разъемов ВЧ, USB и питания;
- целостность фирменной наклейки;

- отсутствие видимых повреждений, влияющих на работоспособность калибратора NRPC67.

Результат внешнего осмотра считать положительным, если:

- комплект поставки соответствует п. 4.2 документа РЭ;

- маркировка и пломбировка (наклейка) соответствует разделу 10 документа РЭ;

- фирменная наклейка цела;

- разъемы ВЧ, USB и питания целы и чисты;

- отсутствуют видимые повреждения, влияющие на работоспособность калибратора NRPC67.

<span id="page-4-0"></span>В противном случае результаты внешнего осмотра считать отрицательными и последующие операции поверки не проводить.

#### 8.2 Идентификация программного обеспечения

8.2.2.1 Выполнить следующие операции:

- установить с CD-диска (входящего в комплект поставки), на внешнюю ПЭВМ, которая будет использоваться при поверке, программное обеспечение «R&S NRPV Virtual Power **Meter**» (далее - ПО «R&S NRPV»);

- запустить ПО «R&S NRPV» и двойным нажатием запустить ПО, наблюдать на экране монитора внешней ПЭВМ виртуальную панель управления (интерфейс пользователя), представленную на рисунке 1;

- в раскрывшейся виртуальной панели управления, представленной на рисунке 1, нажать «Неlp» и наблюдать рисунок 2, где наблюдать идентификационное наименование ПО «R&S NRPV» и версию ПО «R&S NRPV»;

- сравнить наблюдаемые значения со значениями, записанными в РЭ. Результаты зафиксировать в рабочем журнале.

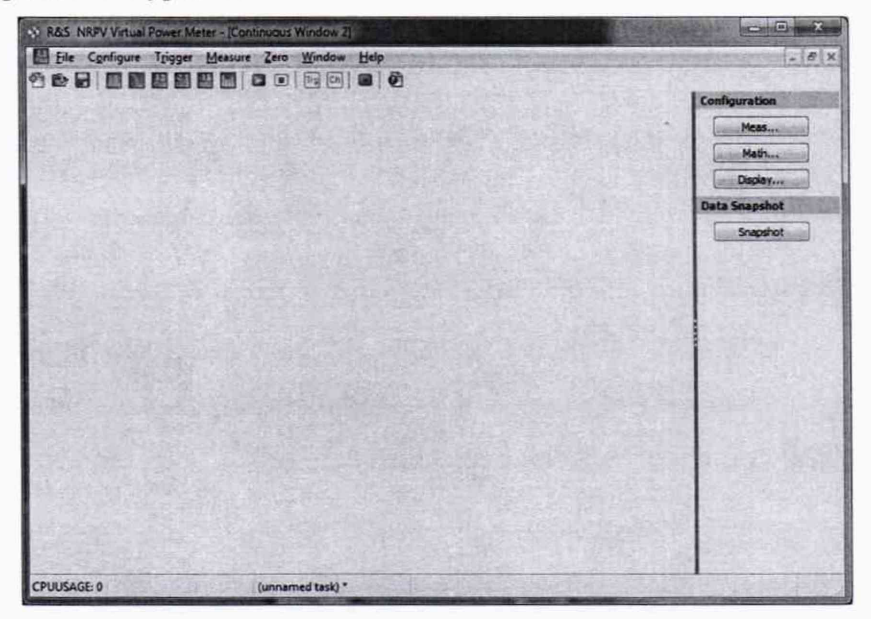

Рисунок 1

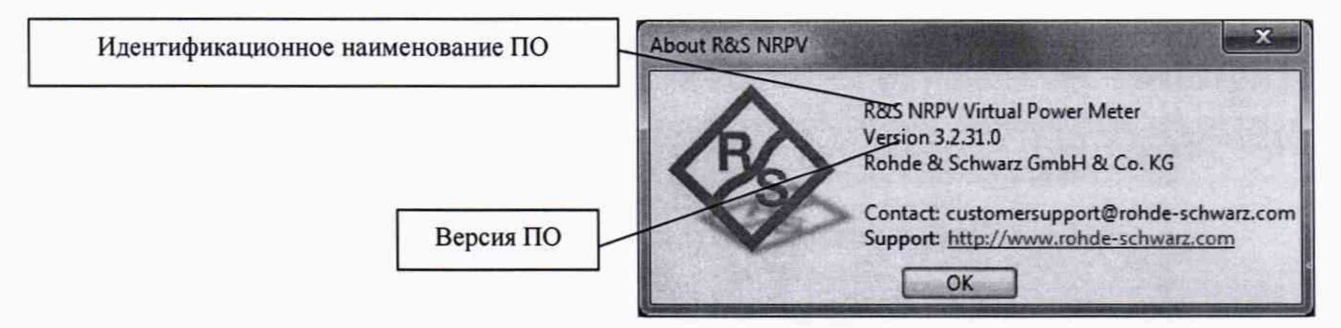

Рисунок 2

8.2.2.2 Результаты идентификации ПО считать положительными, если получены следующие идентификационные данные:

 $-$  идентификационное наименование  $\Pi$ O - R&S NRPV Virtual Power Meter;

 $-$  версия ПО  $-$  3.2.31.0 и выше.

В противном случае результаты идентификации ПО считать отрицательными и последующие операции поверки не проводить.

#### 8.3 Опробование

8.3.1 Определить присоединительные размеры соединителей входа (разъем «RF IN») и выхода (разъем «Test Port») поверяемого калибратора NRPC67 методом прямых измерений машиной трехкоординатной измерительной мультисенсорной DELTEC LEOS 200. Результаты определения зафиксировать в рабочем журнале.

Результат определения присоединительных размеров соединителей входа и выхода считать положительным, если все присоединительные размеры соединителей входа и выхода находятся в допуске от 0 до минус 0,05 мм.

В противном случае результаты определения присоединительных размеров соединителей входа и выхода считать отрицательными и последующие операции поверки не проводить.

8.3.2 Последовательно выполнить следующие операции:

- подсоединить поверяемый калибратор NRPC67 к внешней ПЭВМ через USB, выбрать во вкладке Configure/Visa Sensor Configuration, нажать кнопку Find USB Sensors и, выбрав из списка обнаруженных устройств испытуемый калибратор NRPC67, нажать кнопку Add. Наблюдать на экране монитора рисунок 3, нажать Ок;

- нажать графический значок Continuous, затем справа во вкладке Configuration Meas и настроить окно в соответствии с рисунком 4;

- нажать кнопку Play и наблюдать рисунок 5 (изменяющиеся значения);

- нажать во вкладке Configure Channel assignment и зафиксировать в рабочем журнале тип и серийный номер испытуемого NRPC67 (рисунок 6);

- зарегистрировать в рабочем журнале серийный номер поверяемого NRPC67.

- собрать схему, изображенную на рисунке 7. Провести процедуру обнуления, установить на генераторе сигналов частоту 50 МГц и уровень мощности 1 мВт. Убедиться в изменении показаний поверяемого калибратора NRPC67 при подаче измеряемого сигнала. Отключить мощность на выходе генератора сигналов.

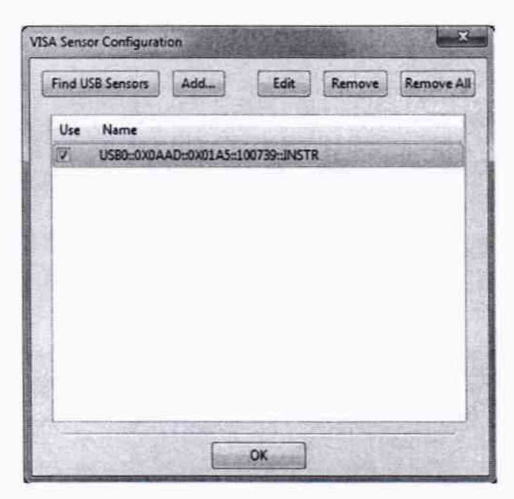

Configuration [Continuous Window 3] 2 3  $\overline{1}$ **Measurement** 4 n □  $\overline{\mathbf{v}}$ □ View Channel A v None v None v None v Measurand Average - | Average - | Average - | Average -Averaging Unit Relative Auxiliaries Duty Cyde Limits  $\overline{\mathbf{v}}$ □  $\square$ 同 Auto Count **4**  $\frac{1}{2}$  **4**  $\frac{1}{2}$  **4**  $\frac{1}{2}$  **4**  $\frac{1}{2}$  **4**  $\frac{1}{2}$ OK Cancel Apply

Рисунок 3 Рисунок 4

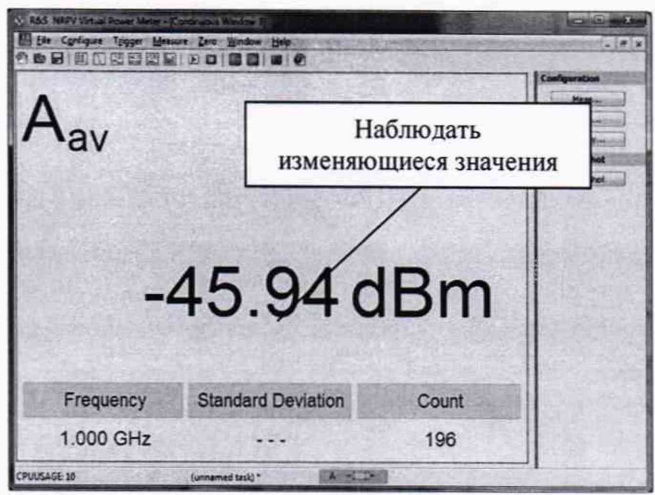

Рисунок 5

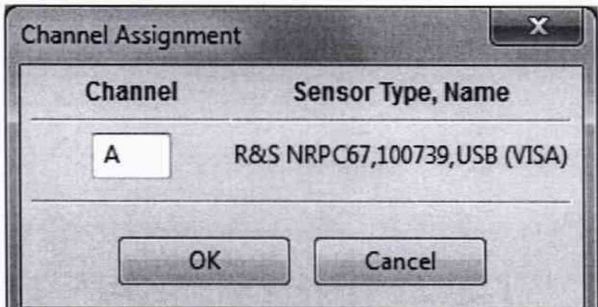

Рисунок 6

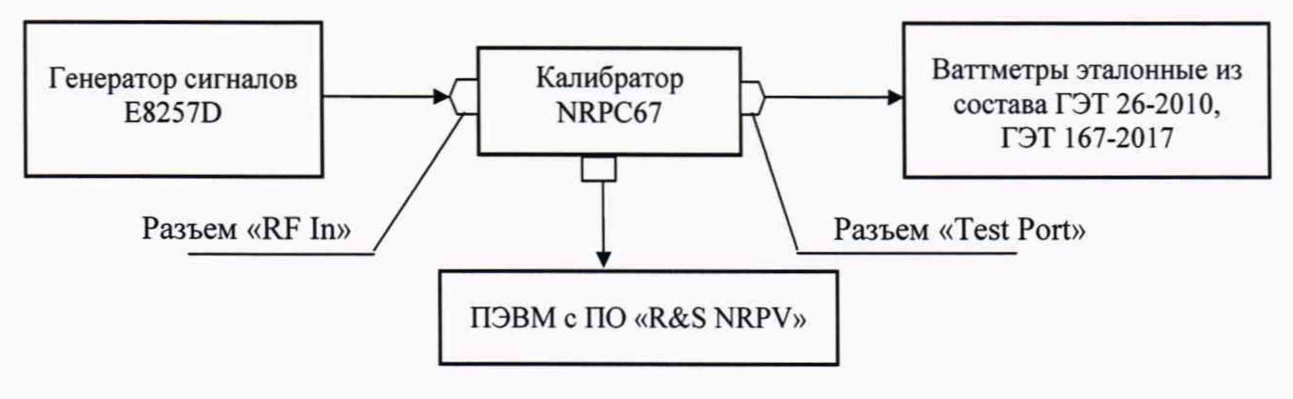

Рисунок 7

8.3.3 Результат опробования поверяемого калибратора NRPC67 считать положительным, если:

- результаты определения присоединительных размеров соединителей входа (разъем «RF IN») и выхода (разъем «Test Port») положительные;

- процедура добавления поверяемого калибратора NRPC67в список подключенных устройств выполнена успешно;

- серийный номер подсоединенного поверяемого калибратора NRPC67 на экране виртуальной панели управления соответствует номеру, указанному его на корпусе.

- на экране монитора ПК наблюдали рисунок 5;

- выполнена процедура обнуления;
- при подаче сигнала изменяются показания калибратора NRPC67.

8.4 Определение стабильности модуля эффективного коэффициента отражения выхода

8.4.1 Собрать схему измерений, представленную на рисунке 8.

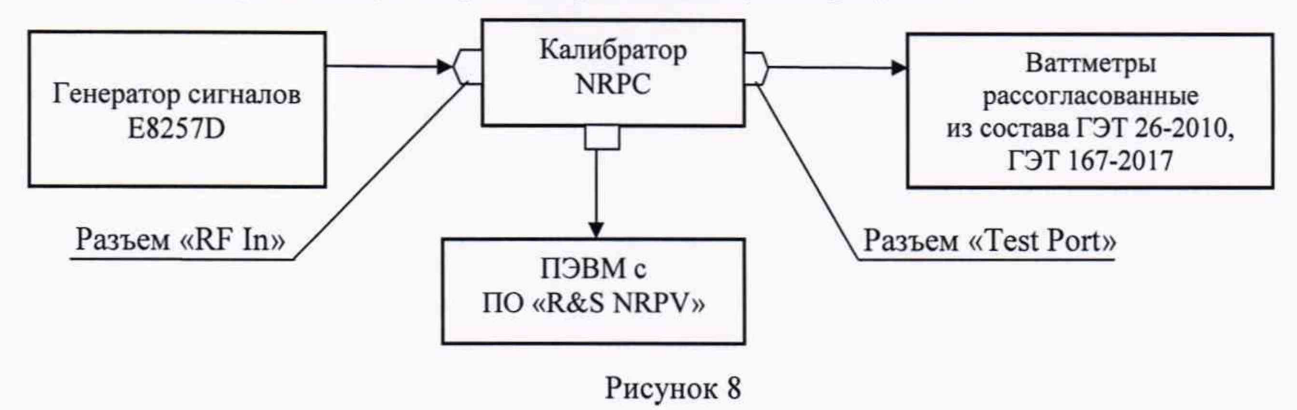

Примечание - В качестве устройства отображения результатов измерений можно использовать NRP2. Настройки на NRP2 проводить идентично настройкам в виртуальном интерфейсе ПЭВМ.

8.4.2 Установить мощность выходного сигнала генератора такую, чтобы значение мощности на выходе поверяемого калибратора NRPC67 находилось в пределах от 0,5 до 1,5 мВт.

Устанавливая значения частоты выходного сигнала генератора сигналов кратные 1 ГГц, провести измерения мощности с Г-коррекцией.

Фиксировать в рабочем журнале показания поверяемого калибратора NRPC67 -  $N_{NRec}$  и рассогласованного эталонного ваттметра из состава ГЭТ 26-2010 и ГЭТ 167-2017 –  $N_{T3T - B1}$ .

Рассчитать для каждого значения установленной частоты относительную погрешность измерений мощности с Г-коррекцией  $\delta_{NRPC}$ , в %, по формуле (1):

$$
\delta_{NRPC\_I} = \left(\frac{N_{I3T-B1}}{N_{NRPC}} - 1\right) \cdot 100. \tag{1}
$$

Результат вычислений  $\delta_{NRPC}$  г зафиксировать в рабочем журнале.

При первичной поверке значения  $\delta_{NRC}$  г зафиксировать в таблице 6 раздела 12 РЭ как  $\delta^{P\Im}_{NRPC\_T}$ , и п.п. 8.4.3 и 8.4.4 не выполнять.

8.4.3 При периодической поверке рассчитать нестабильность  $\delta_r$ , в %, относительной погрешности измерений мощности с Г-коррекцией по формуле (2):

$$
\delta_{\Gamma} = \delta_{NRPC_{-}\Gamma} - \delta_{NRPC_{-}\Gamma}^{P3},\tag{2}
$$

где  $\delta_{NRPC}$  - погрешность измерений мощности, определенная по формуле (1) при периодической поверке по п. 8.4.2;

 $\delta_{NRPC}^{P3}$  - значения погрешности измерений мощности из таблицы 6 раздела 12 РЭ.

8.4.4 Результаты периодической поверки считать положительными, если выполняется неравенство (3):

$$
\delta_r \le 2 \cdot \left| \Gamma_{\mathfrak{I}_{-KOPP}} \right| \cdot \left| \Gamma_H \right| \cdot 100, \tag{3}
$$

где  $\left|\varGamma_{\text{3\_KOPP}}\right|$  – значения модуля эффективного коэффициента отражения выхода при измерениях с Г-коррекцией, которые приведены в таблице 5 раздела 12 РЭ (в сертификате калибровки фирмы-изготовителя);

 $|\Gamma_{\rm H}|$  - значения модуля коэффициента отражения ваттметров рассогласованных из состава ГЭТ 26-2010, ГЭТ 167-2017.

В противном случае результаты периодической поверки считать отрицательными и дальнейшие операции поверки не проводить.

#### 8.5 Определение систематической составляющей основной относительной погрешности измерений мощности, зависящей от частоты

8.5.1 Измерения для определения относительной погрешности измерений мощности, зависящей от частоты, проводить в соответствии со схемой, приведенной на рисунке 7.

8.5.2 Измерения проводить на частотах: 30 МГц; 50 МГц; 100 МГц; кратных 0,25 ГГц до 3,0 ГГц; кратных 0,5 ГГц от 3,0 до 18,0 ГГц; кратных 1 ГГц от 18,0 до 67,0 ГГц при значении мощности на выходе поверяемого калибратора NRPC67 от 0,5 до 1,0 мВт с применением Г-коррекции.

8.5.3 Установить нулевые показания на поверяемом калибраторе NRPC67 и эталонном ваттметре.

Включить генератор сигналов и установить значение частоты выходного сигнала в соответствии с п. 8.5.2. Подать на его выход такую мощность СВЧ, чтобы показание на выходе поверяемого калибратора NRPC67 составляло от 0,5 до 1.5 мВт.

После установления показаний одновременно отсчитать показания поверяемого калибратора NRPC67 –  $P_{NRPC}$  и эталонного ваттметра –  $P_{3T}$ . Выключить мощность СВЧ.

Определить отношение показаний эталонного ваттметра и поверяемого калибратора NRPC67 –  $\frac{P_{\text{3T}}}{P_{\text{NRPC}}}$ .

Повторить измерения не менее трех раз ( $n \geq 3$ ).

8.5.4 Отсоединить эталонный ваттметр от поверяемого калибратора NRPC67 и присоединить его снова с поворотом на 120° вокруг оси соединителя. Повторить измерения и расчеты по п. 8.5.3.

8.5.5 Рассчитать среднее значение отношения показаний эталонного ваттметра и поверяемого калибратора NRPC67 по формуле (4):

$$
\left(\frac{P_{\mathcal{I}}}{P_{\mathcal{N}RPC}}\right)_{CP} = \sum_{i=1}^{n} \frac{1}{n} \cdot \left(\frac{P_{\mathcal{I}}}{P_{\mathcal{N}RPC}}\right),\tag{4}
$$

где  $i = 1, 2, n -$ номер измерения.

8.5.6 Рассчитать значения систематической составляющей основной относительной погрешности измерения мощности, зависящей от частоты,  $\delta_{1 \mu B m}^{f_i}$ , в %, поверяемого калибратора NRPC67 для установленной частоты по формуле (5):

$$
\delta_{1mBm}^{f_i} = \left( \left( \frac{P_{3T}}{P_{NRPC}} \right)_{CP} - 1 \right) \cdot 100\% \,. \tag{5}
$$

8.5.7 Повторить измерения и расчеты для каждой из частот, указанных в п. 8.5.2.

 $\overline{9}$ 

8.5.8 Результаты поверки считать положительными, если значения  $\delta_{1}^{f_i}$ <sub>ивт</sub>, находятся в пределах:

- ±0,7 *%* в диапазоне частот от 30 до 100 МГц включительно;

 $\pm$ 1,1 % в диапазоне частот св. 100 МГц до 8 ГГц включительно;

 $-\pm 1,5$  % в диапазоне частот св. 8 до 18 ГГц включительно;

 $-1,6$  % в диапазоне частот св. 18 до 26 ГГц включительно;

- ±1,9 *%* в диапазоне частот св. 26 до 40 ГГц включительно;

 $\pm$ 2,5 % в диапазоне частот св. 40 до 50 ГГц включительно;

- ±3,8 *%* в диапазоне частот св. 50 до 67 ГГц включительно.

#### **9 ОФОРМЛЕНИЕ РЕЗУЛЬТАТОВ ПОВЕРКИ**

9.1 Калибратор NRPC67 признается годным, если в ходе поверки все результаты поверки положительные.

9.2 На калибратор NRPC67, который признан годным, выдается свидетельство о поверке установленной формы.

Знак поверки наносить в виде наклейки или оттиска клейма поверителя на свидетельство о поверке.

9.3 При отрицательных результатах поверки калибратор NRPC67 к применению не допускается и на него выдается извещение о непригодности с указанием причин забракования.

Начальник НИО-1 ФГУП «ВНИИФТРИ» **WWWWWWI** O.B. Каминский

Начальник отдела 11 НИО-1 ФГУП «ВНИИФТРИ»

Ведущий инженер НИО-1 ФГУП «ВНИИФТРИ

 $\begin{matrix} \bigcup \bigcup_{i=1}^n A_i \bigcap_{i=1}^n A_i \bigcup_{i=1}^n B_i \big) \end{matrix}$